# [펌웨어 업데이트 절차 DC-S1\_V1.1]

## 펌웨어 업데이트 절차는 다음과 같습니다.

1. 웹사이트에서 이용 가능한 최신 펌웨어 압축파일을 다운로드 합니다. 2. 압축을 푼 펌웨어파일은 SD 메모리 카드로 복사합니다. 3. SD 메모리카드를 이용하여 업데이트합니다. 4. 펌웨어 버전을 확인합니다. ※ 업그레이드된 펌웨어는 다운그레이드 할 수 없습니다.

#### 1. 웹사이트에서의 펌웨어 다운로드.

1) PC에서 웹사이트로 연결하고, 펌웨어 압축파일을 다운로드 받고 PC에 저장합니다. 2) 펌웨어 파일은 압축되어 있습니다. 펌웨어 압축파일을 풀면[xxxxxxxx.bin] or [xxxxxxxx.plf] 파일이 생성됩니다.

# 2. SD 메모리 카드로 복사. (복사 전 카메라 내에서 메모리카드를 포맷 후 진행합니다. 카드 의 모든 정보는 삭제됩니다.)

1) 최소 1GB 이상의 메모리카드의 루트 디렉토리에 압축을 푼 펌웨어 파일을 복사하여 저 장합니다. (카드 내에 펌웨어파일 이외의 어떠한 파일도 넣지 마십시오. 2개 이상의 펌웨어 파일을 넣지 마십시오.)

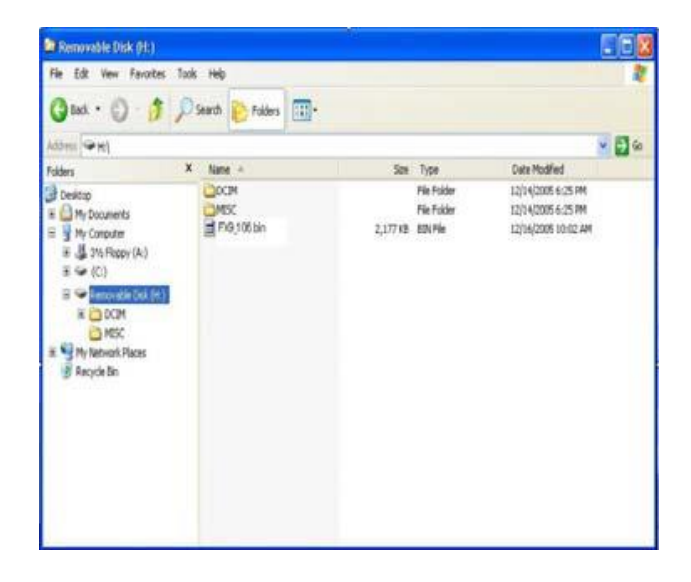

3. SD 메모리카드를 이용한 업데이트.

주의사항 : 펌웨어 업데이트가 진행중일 때, 카메라의 전원을 끄지 말 것, 그렇지 않으면 FLASH ROM data가 손상됩니다. 현재 설치되어 있는 펌웨어 버전이 동일하다면, 다음 순서를 진행하지 않아도 됩니다.

## 펌웨어 업데이트 대상 렌즈를 카메라에 장착합니다.

1) 카메라 ON/OFF 스위치를 OFF 합니다.

- 2) AC 어댑터 또는 50%이상 충전된 배터리를 삽입합니다.
- 3) 카메라의 SD Slot에 펌웨어파일이 들어있는 SD CARD를 삽입합니다.
- 4) 카메라 ON/OFF 스위치를 ON으로 합니다.
- 5) MENU/SET버튼을 누르고, [설정] 메뉴의 [버전디스플레이]을 선택

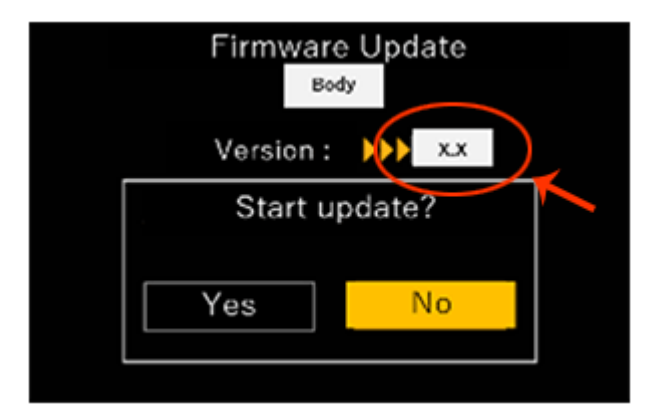

- 6) 펌웨어업데이트 선택, YES 선택 MENU/SET버튼 눌러 진행
- ※ 업데이트가 진행되지 않는경우 아래 사항을 체크하십시오.
	- 배터리 잔량을 확인하십시오. (50 % 이상 필요)
	- 연결된 경우 Bluetooth 및 Wi-Fi 연결을 취소합니다.
	- USB 케이블 / HDMI 케이블을 연결하지 마십시오.

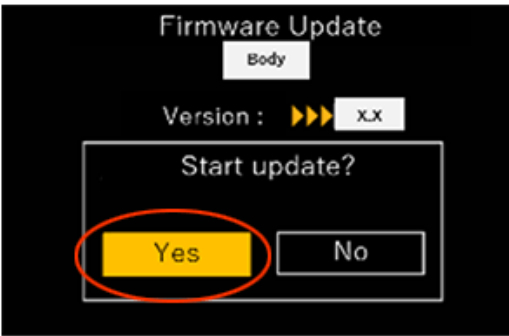

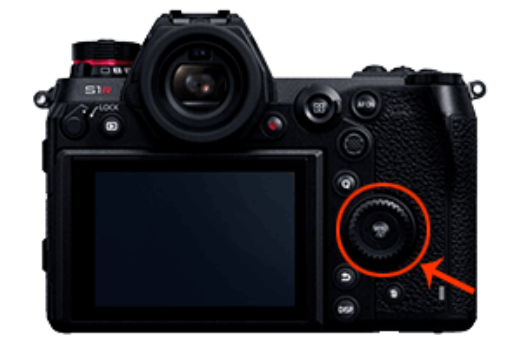

7) 펌웨어업데이트 진행. 약 3~5분이상 진행됩니다.

※펌웨어 업데이트가 완료 될 때까지 다음 작업을 시도하지 마십시오.

작업을 하는경우 카메라의 업데이트 및 / 또는 오작동이 실패 할 수 있습니다.

- 전원 켜기 및 끄기
- 아무 버튼이나 누르기
- 카드 도어 열기
- 메모리 카드 꺼내기
- 렌즈 제거
- 배터리 제거
- 케이블 분리

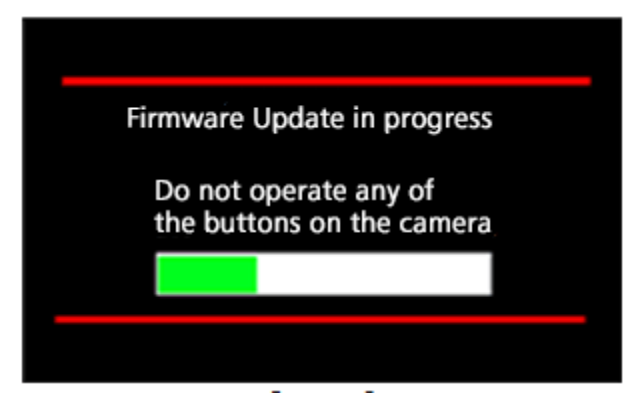

이후, 펌웨어 데이터는 자동적으로 카메라의 플래쉬롬 내부에 쓰여집니다.

업데이트 과정 동안에 전원을 끄면 안됩니다. 플래쉬롬이 손상됩니다.

8) 버전업을 진행하는 동안, LCD 모니터에는 녹색 바가 왼쪽에서 오른쪽으로 이동합니다. 9) 펌웨어 업데이트가 완료 되었다면 자동으로 전원이 켜졌다 켜지며 촬영 대기상태로 되돌 아옵니다.

10) 펌웨어 버전을 확인합니다.

11) 펌웨어파일이 들어있는 메모리카드는 카메라 내에서 반드시 포맷 후 재 사용합니다.

<끝>